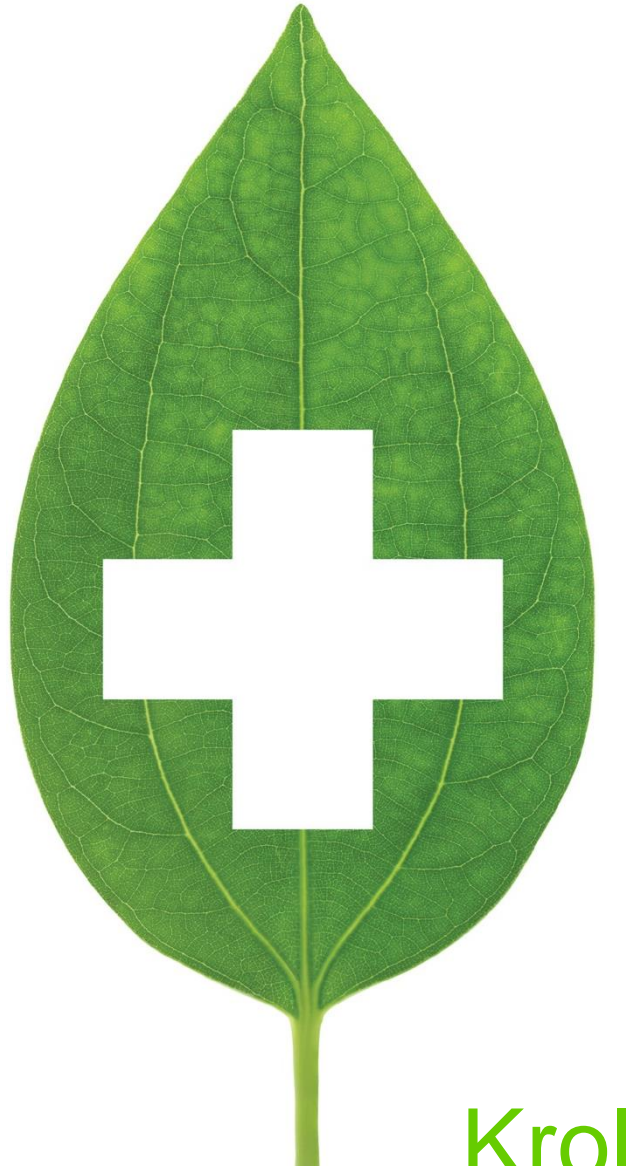

# Kroll Version 10 Service Pack 16

Release notes

07/01/2019

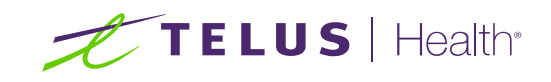

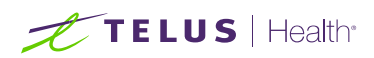

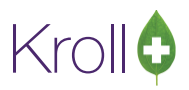

# **Table of Contents**

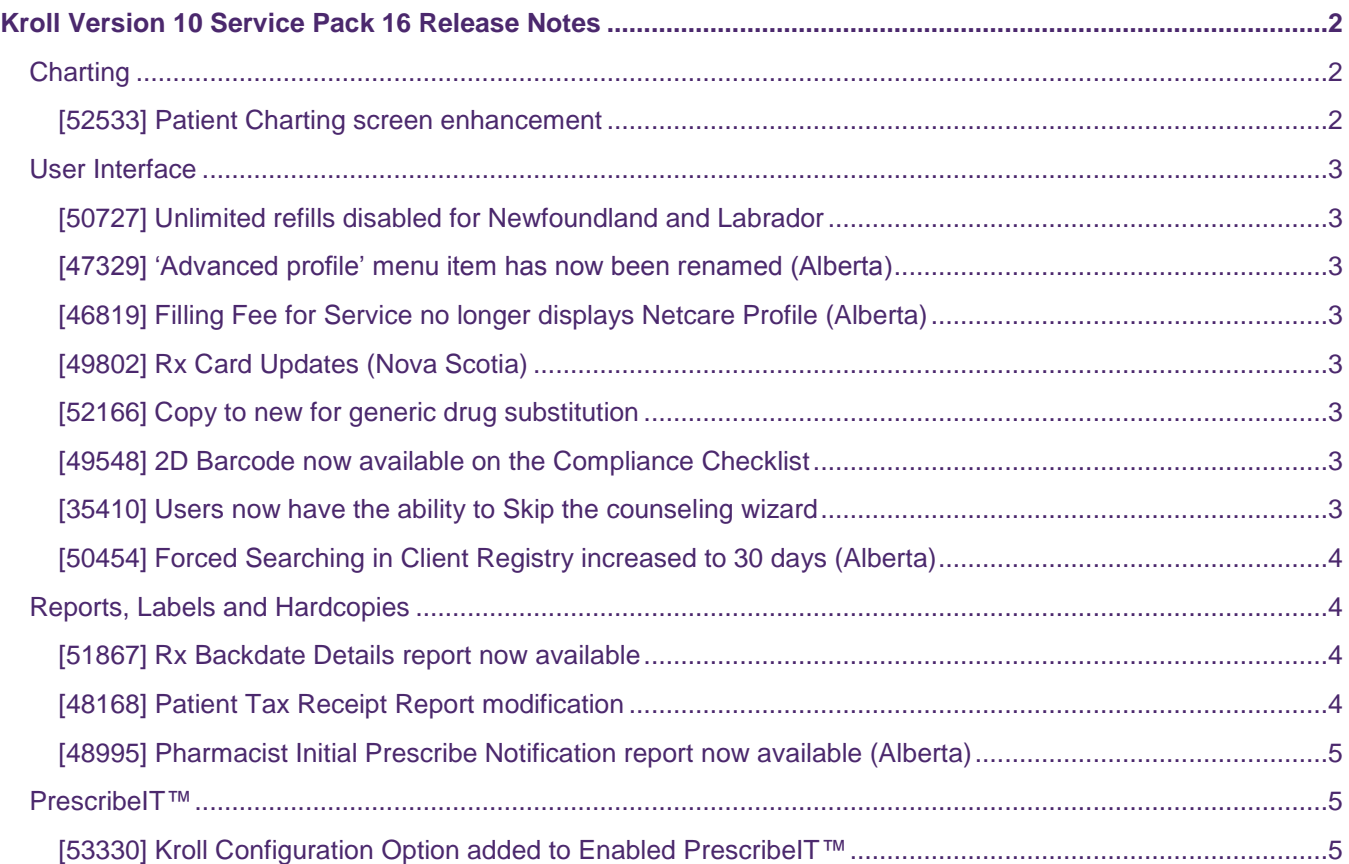

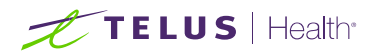

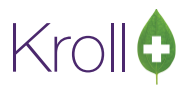

## <span id="page-2-0"></span>Kroll Version 10 Service Pack 16 Release Notes

This document is a compilation of changes and enhancements in Kroll Version 10 Service Pack 16. It is intended to keep users abreast of changes to the software and to help users implement and adapt to those changes. This version is a draft and is subject to change.

## <span id="page-2-1"></span>**Charting**

#### <span id="page-2-2"></span>[52533] Patient Charting screen enhancement

Feature: The Patient Charting screen now has a new interface. Kroll now has the ability to support 80 different lab values. The charting area can still be accessed by clicking **CTRL-T** from the patient card or click on the 'Charting' button from the ribbon bar or 'View' menu.

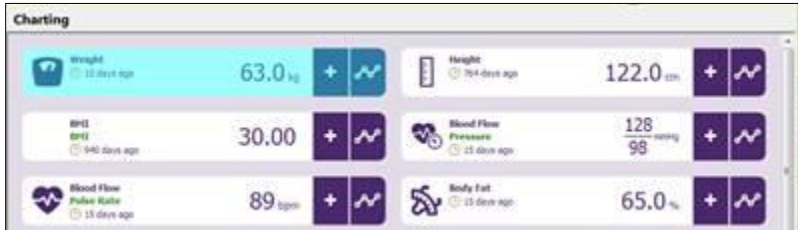

The legacy height and weight values from the patient card have now been converted into the new charting tables and the patient card will show the most recent entry including its age. In order to add a new reading, you can click on the '+' button beside each field.

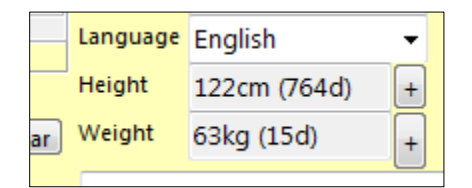

Note: A detailed user guide on this new functionality will follow.

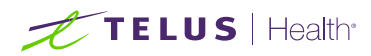

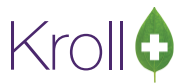

## <span id="page-3-0"></span>User Interface

#### <span id="page-3-1"></span>[50727] Unlimited refills disabled for Newfoundland and Labrador

Feature: Unlimited refills have been disabled for Newfoundland and Labrador.

#### <span id="page-3-2"></span>[47329] 'Advanced profile' menu item has now been renamed (Alberta)

Feature: The 'Advanced Profile' menu item under the 'Network' drop-down has been renamed to 'Advanced Profile and Historic Data'.

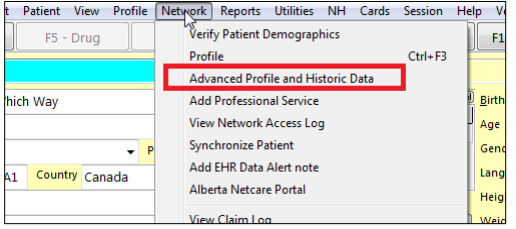

#### <span id="page-3-3"></span>[46819] Filling Fee for Service no longer displays Netcare Profile (Alberta)

Feature: When filling a Fee for Service, the user is no longer prompted to view the Netcare Profile when the province is set to Alberta.

#### <span id="page-3-4"></span>[49802] Rx Card Updates (Nova Scotia)

Feature: The Rx Card has been changed to automatically update the 'Dispense Allowed' period and 'Administration' period start date when the written date is modified.

#### <span id="page-3-5"></span>[52166] Copy to new for generic drug substitution

Feature: When a drug is a generic equivalent, it is now recognized as treat copy to new PCC ERx.

#### <span id="page-3-6"></span>[49548] 2D Barcode now available on the Compliance Checklist

Feature: The 2D barcode has been added to the compliance Checklist. This barcode contains the information required to identify it as a 'Compliance Checklist' when scanning the document back in to Patient Profile. This will include documents scanned via both the typical document scanning utility, and through the Fax/Network scan method.

#### <span id="page-3-7"></span>[35410] Users now have the ability to Skip the counseling wizard

Feature: Users are now able to skip the Counselling Wizard and is made configurable. Print and Preview options are being given at the time of finalization of counseling.

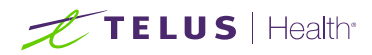

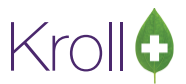

#### <span id="page-4-0"></span>[50454] Forced Searching in Client Registry increased to 30 days (Alberta)

Feature: Forced searching in client registry has been increased from 1 day to 30 days only for out of province patients with no PHN.

## <span id="page-4-1"></span>Reports, Labels and Hardcopies

#### <span id="page-4-2"></span>[51867] Rx Backdate Details report now available

Feature: The 'Rx Backdate Details' report has been created and is now available under the **Reports** tab.

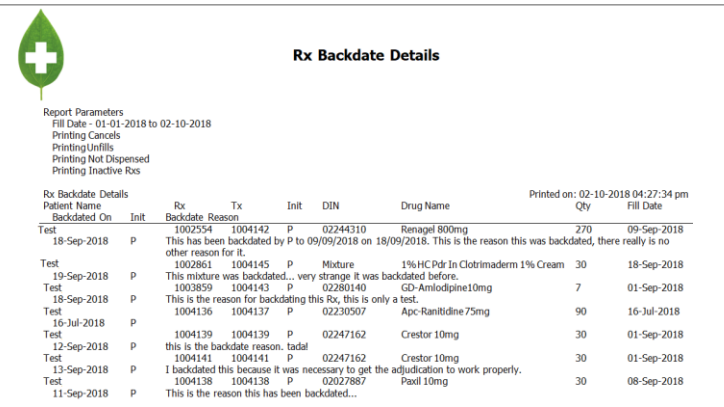

#### <span id="page-4-3"></span>[48168] Patient Tax Receipt Report modification

Feature: On the 'Patient Tax Receipt Report', the signature line has now been changed to 'Authorized Pharmacy Agent Signature'.

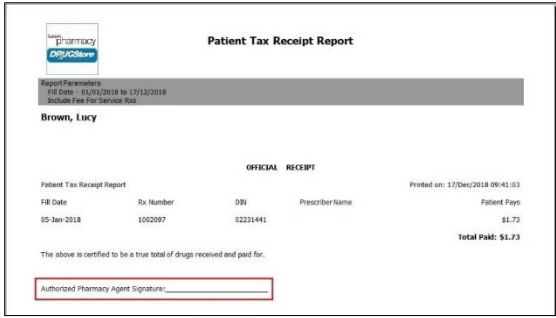

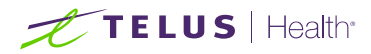

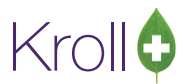

#### <span id="page-5-0"></span>[48995] Pharmacist Initial Prescribe Notification report now available (Alberta)

Feature: 'Pharmacist Initial Prescribe Notification' report now available and can be accessed by navigating through the patient profile and selecting **Extra Functions**.

## <span id="page-5-1"></span>PrescribeIT™

#### <span id="page-5-2"></span>[53330] Kroll Configuration Option added to Enabled PrescribeIT™

Feature: Under **File** > **Configuration** > **Kroll** > **Configuration**, the 'Enable PrescribeIT™' check box is now available. When unchecked, the PrescribeIT™ functionality is entirely disabled. Inversely, when checked the PrescribeIT<sup>™</sup> functionality is enabled.

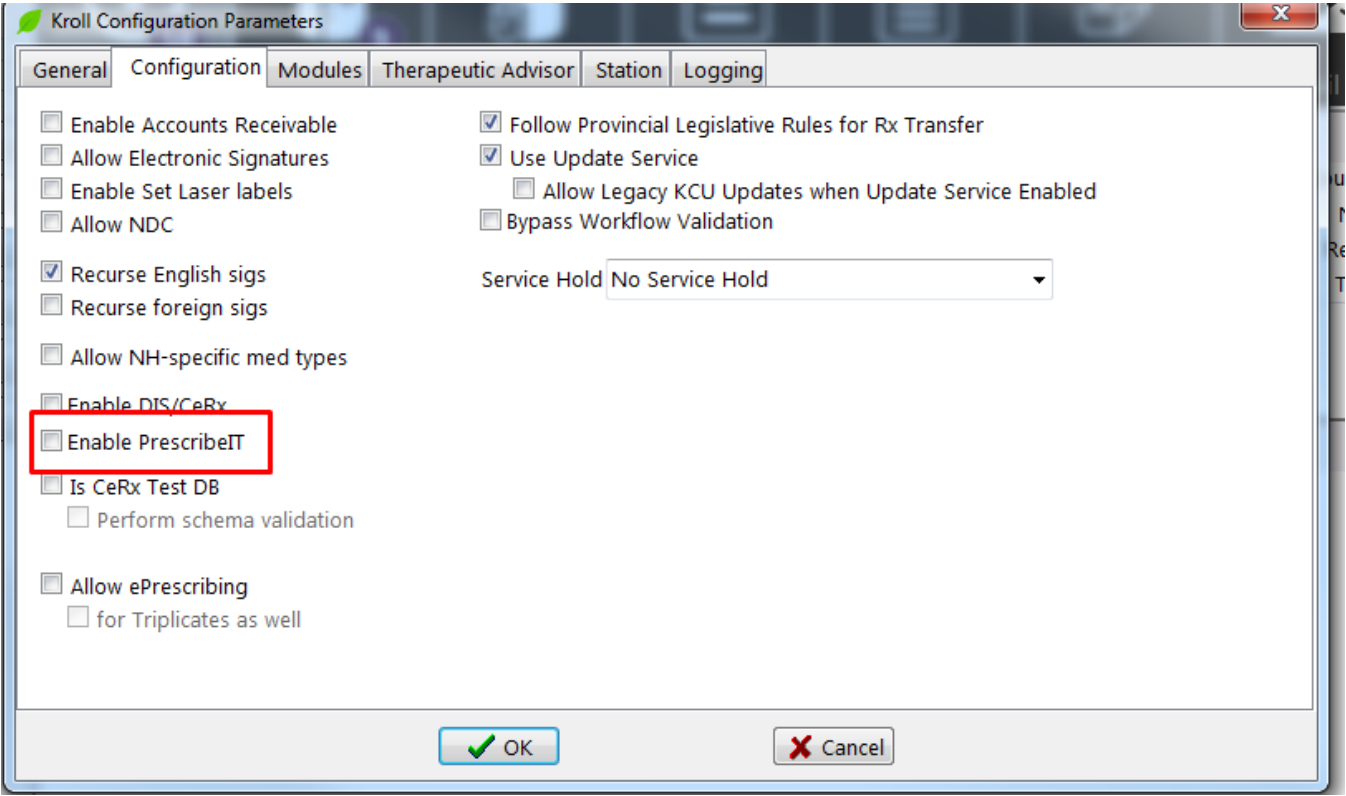